## CASA Viewers

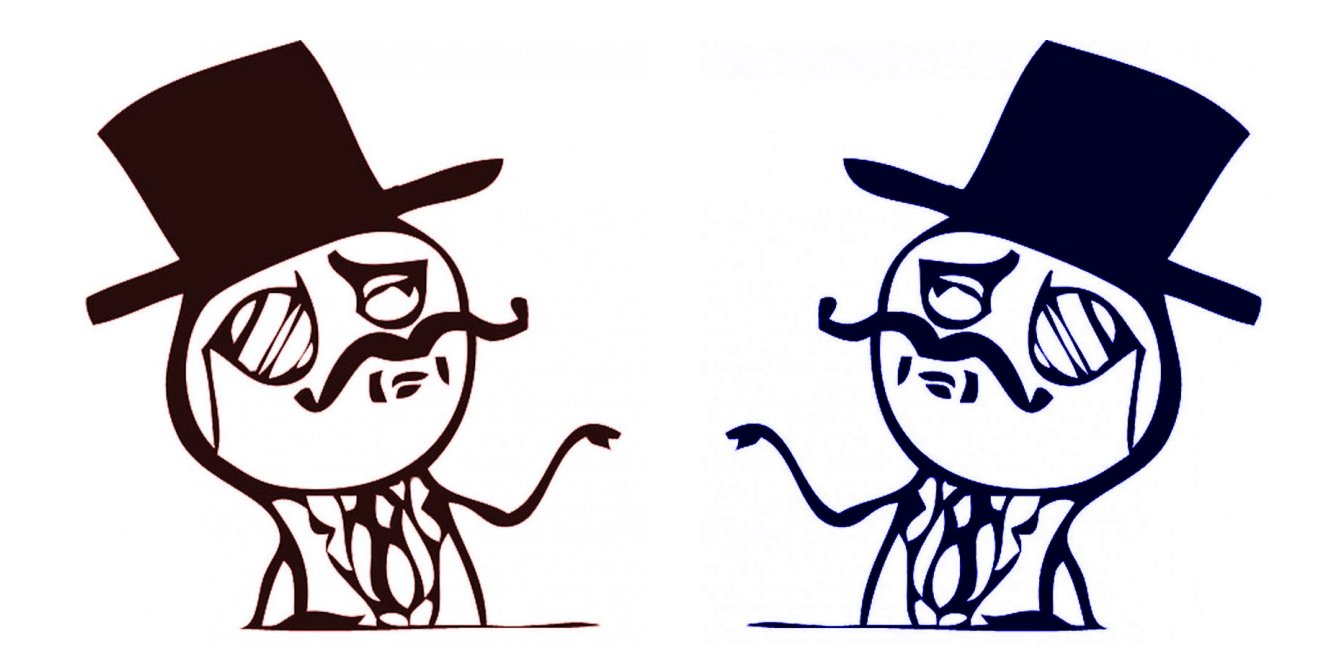

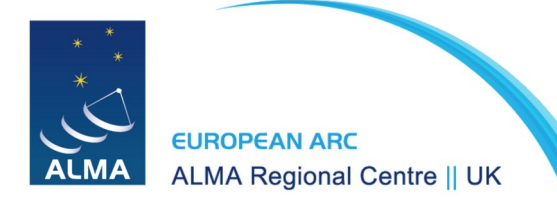

Ana Karla Díaz-Rodríguez

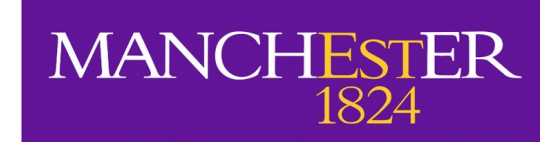

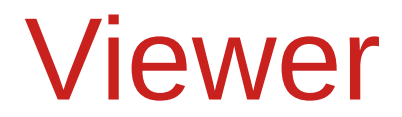

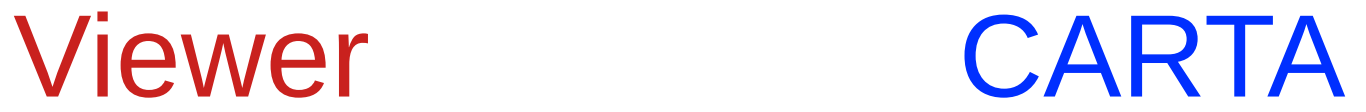

## Viewer

- Comes with CASA
- Displays both images and measurement sets
- Also performs image analysis
- No longer maintained
- Buggy

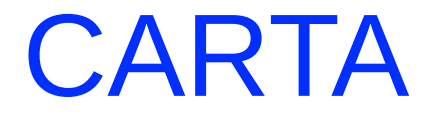

Cube Analysis and Rendering Tool for Astronomy

- Does not come with CASA (get CARTA [here](./Get%20CARTA%20here))
- Displays images
- Also performs image analysis (limited functionality)
- Actively maintained

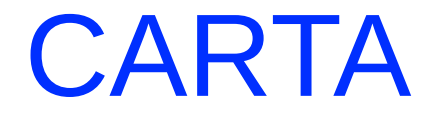

Cube Analysis and Rendering Tool for Astronomy

Provide usability and scalability for the future (huge images) by utilizing modern web technologies and computing parallelization

## Viewer vs CARTA?

See a comparison [here](https://casadocs.readthedocs.io/en/latest/notebooks/carta.html)

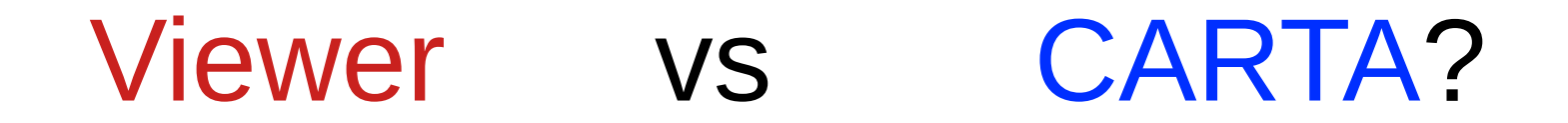

#### **Now**: Both

### Use CARTA if it has the functionality you want, if not, use the Viewer

**Future**: CARTA

See a comparison [here](https://casadocs.readthedocs.io/en/latest/notebooks/carta.html)

# Starting the Viewer

- *imview or* msview inside CASA
- casaviewer in a terminal

See Viewer basics [here](https://casadocs.readthedocs.io/en/latest/notebooks/image_visualization.html?highlight=viewer#Viewer-Basics)

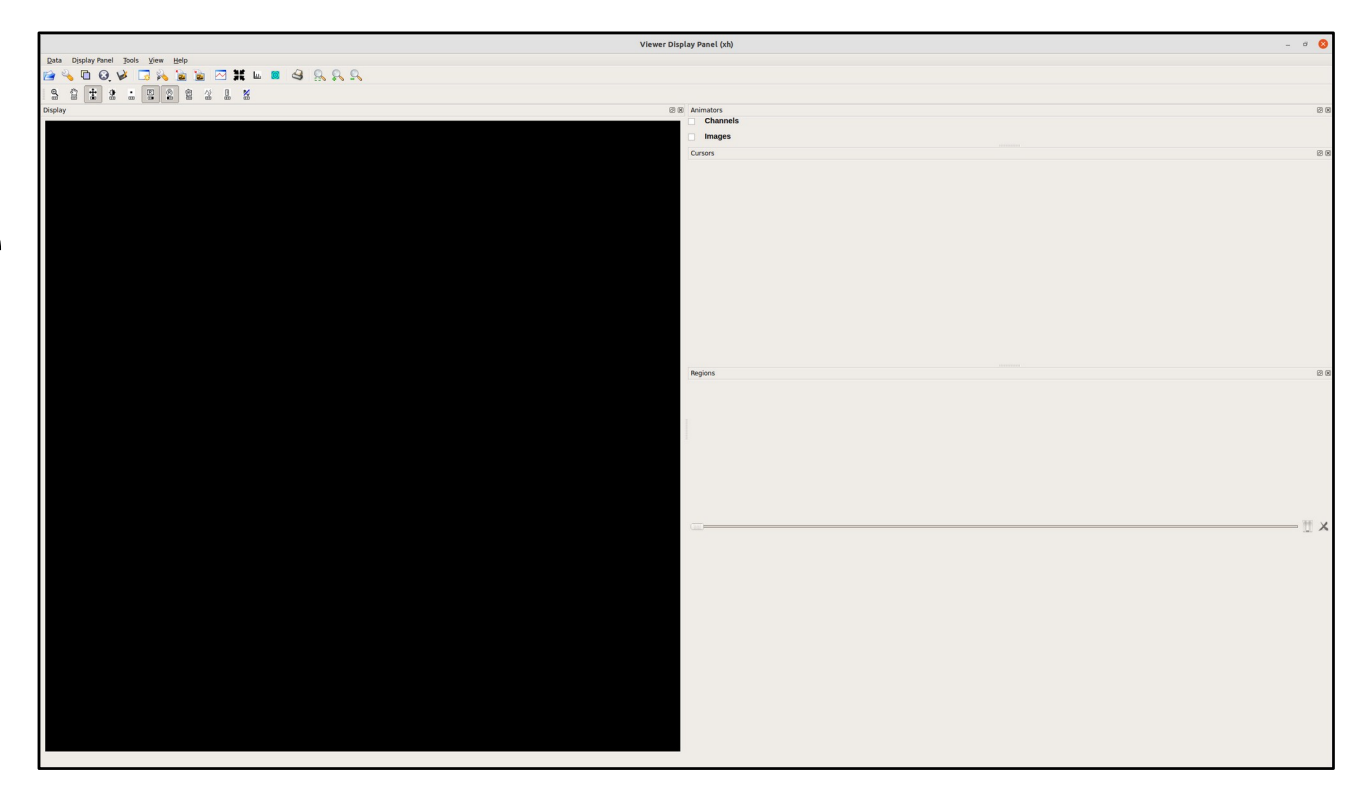

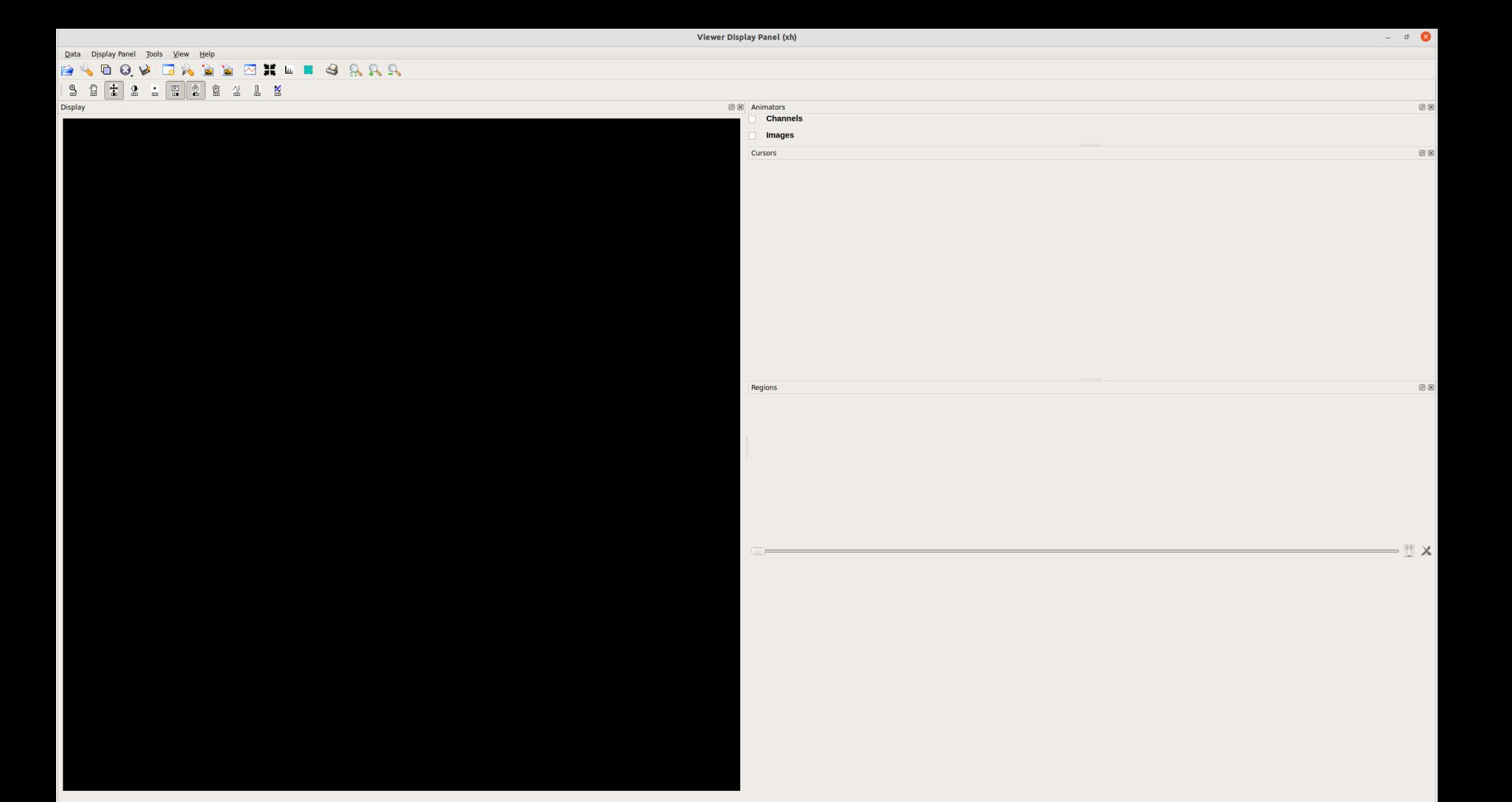

8 Animators Channels Images

**Cursors** 

Regions

Data Display Panel Tools View Help

 $\mathbf{a}$ 2  $\pm$ 

Display

團 **B**  M M M 0 9 9 9 9 9

 $\frac{1}{2}$   $\frac{1}{2}$   $\frac{1}{2}$   $\frac{1}{2}$   $\frac{1}{2}$ 

#### $\circ$   $\circ$

 $\textcircled{\scriptsize{\textsf{B}}}$ 

 $0x$ 

 $0x$ 

 $=$   $\mathbb{I}$   $\times$ 

### Drop down menus with all the available options

8 Animators Channels Images

**Cursors** 

Regions

Data Display Panel Tools View Help

 $\frac{1}{2}$ 

 $\circ$  8

**2400VRX** 

 $\mathbb{R}$  $\mathbb{S}$ 圭 盘

Display

**MMMILLOGGGG** 

 $\frac{1}{2}$   $\frac{1}{2}$   $\frac{1}{2}$ 

#### $\circ$   $\circ$

 $\textcircled{\scriptsize{\textsf{B}}}$ 

 $0x$ 

 $0x$ 

 $= 1$ 

### **Main toolbar**: fast access to some options

**图图 Animators** 

Regions

**Channels** Images Cursors

Data Display Panel Tools View

+ 0 - E 6 6 % I

 $\Box$  $Q$ 

ආ

 $\boxed{a}$ 

Display

 $\mathbb{Z}$ 

#### $\sigma$   $\alpha$

 $0x$ 

 $0x$ 

 $\circledcirc$ 

· III X

### **Mouse toolbar**: behavior of the mouse buttons in the display area

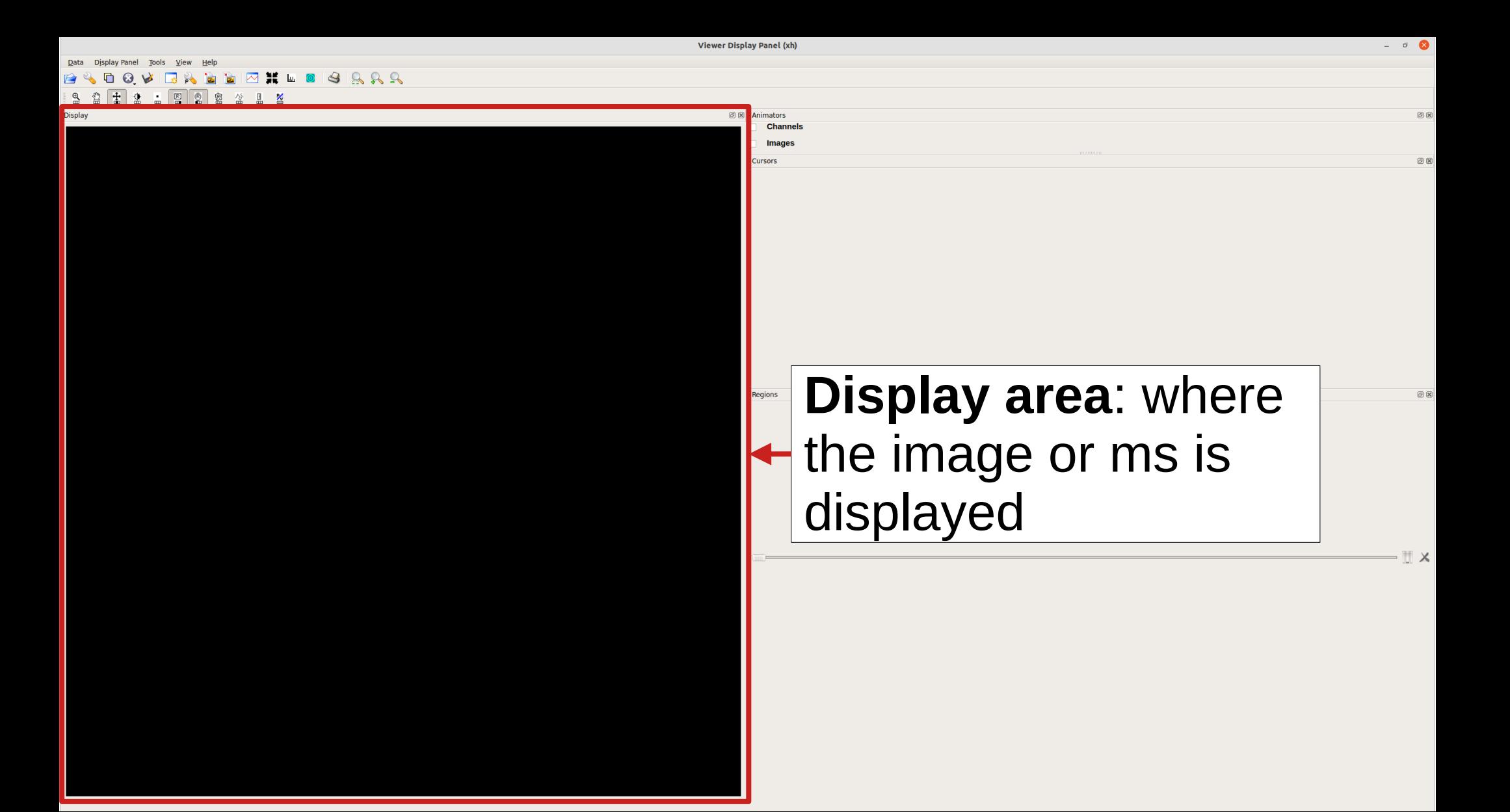

Animators

**Cursors** 

Regions

Channels

**Images** 

 $\circ$   $\bullet$ 

回区

回区

0K

 $\mathbb{T} \times$ 

#### **Attached panels**:

 $\boxtimes H = 0.388$ 

**且 ※** 

Data Display Panel Tools

Display

 $\pm$  2

View Help Main Toolbar

Display  $\overline{\mathcal{L}}$  Animators

 $\checkmark$  Cursors

 $\checkmark$  Regions

Mouse Toolbar

Up to three, selection is made in drop down menu View

 $\circ$   $\circ$ 

 $\textcircled{\scriptsize{\textsf{B}}}$ 

 $0x$ 

 $\circledcirc$ 

 $\blacksquare$ 

Data Display Panel Tools

#### $\boxed{ \oslash \mathop{\text{\sf H}}\nolimits \mathop{\text{\sf L}}\nolimits \mathop{\text{\sf C}}\nolimits } \odot \ \boxtimes \ \boxtimes \ \boxtimes \ \boxtimes$ G  $\odot$

 $2 3 2 1 2$  $^{\circledR}$  $\sqrt{2}$ £  $\frac{1}{2}$   $\frac{1}{2}$  Display

8 Animators Channels

Images Cursors

You can save and restore the Display panel state

(including data)

## Viewer Demo

- Continuum image: raster & contour representation, regions, statistics, 2D Gaussian fitting
- Line image: spectrum, line fitting, line identification, moments, pv diagrams, saving panel state and figures

# Starting Carta

### • carta in a terminal (local mode)

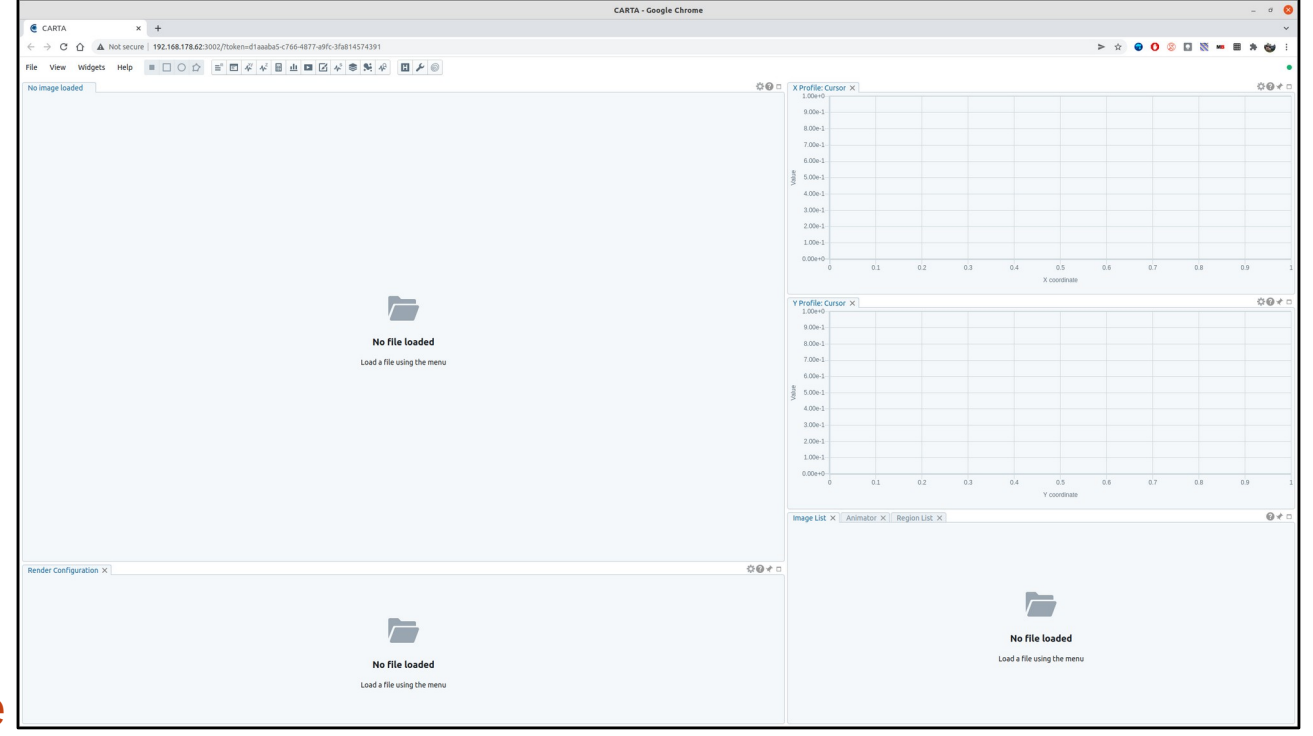

See CARTA User Manual [here](https://carta.readthedocs.io/en/latest/)

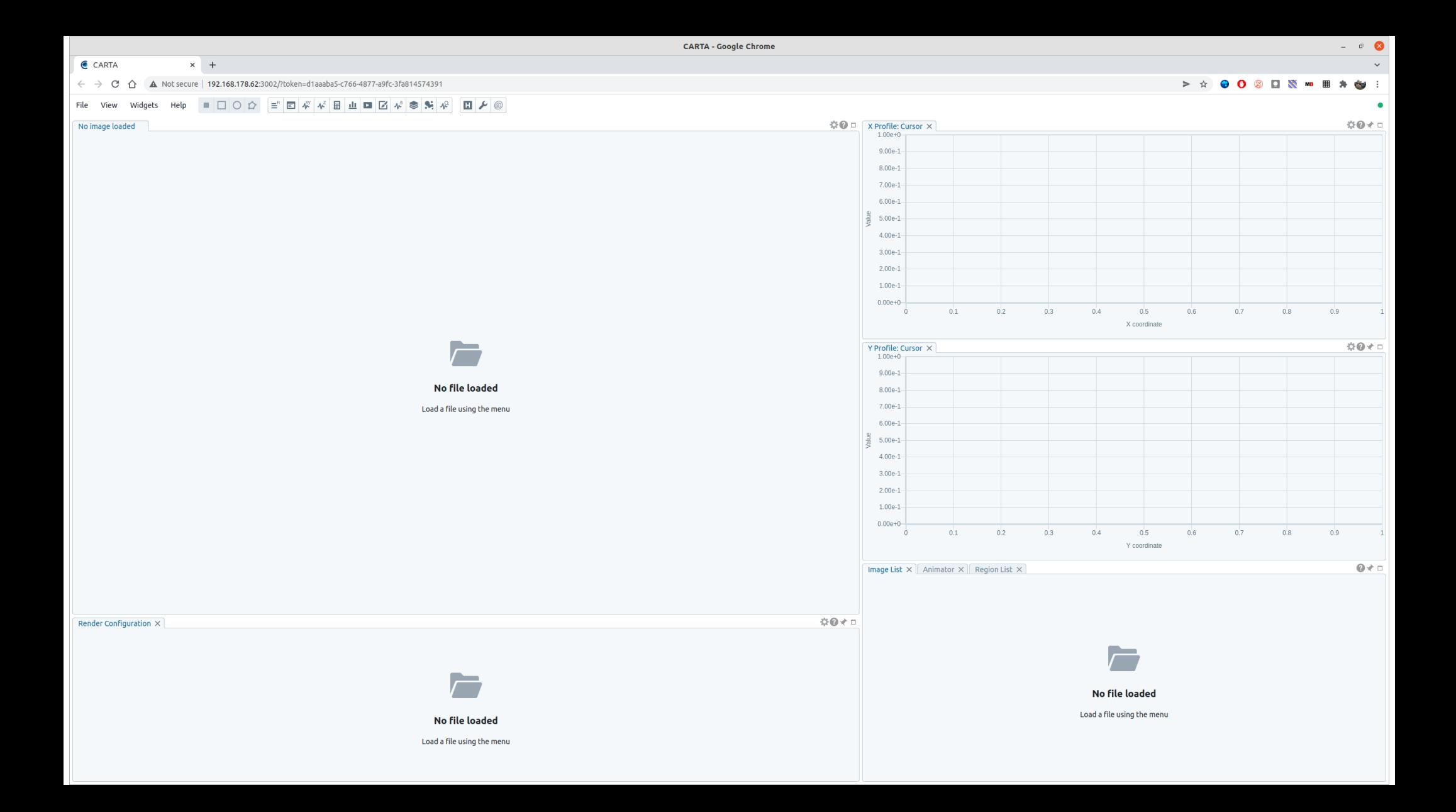

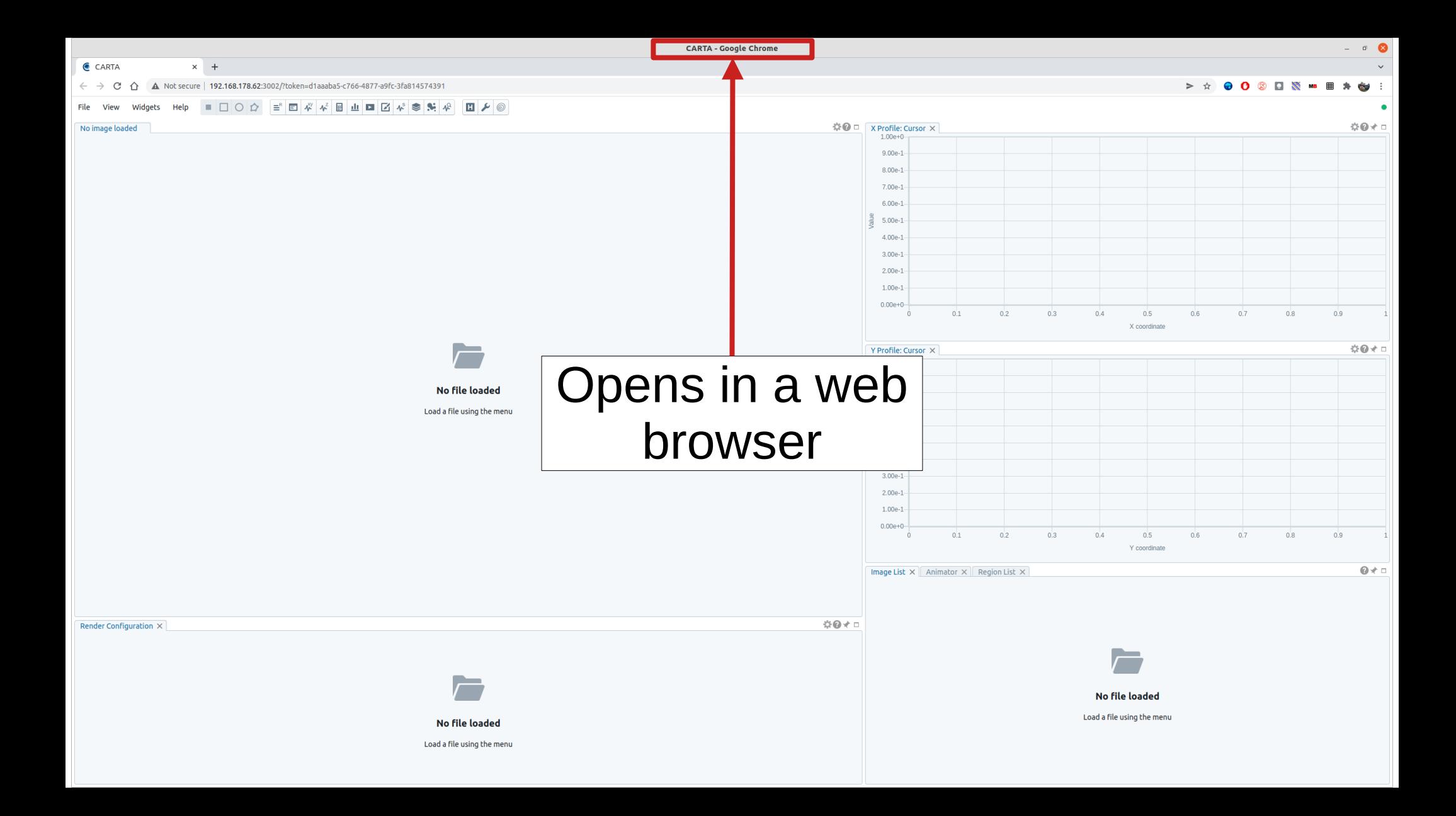

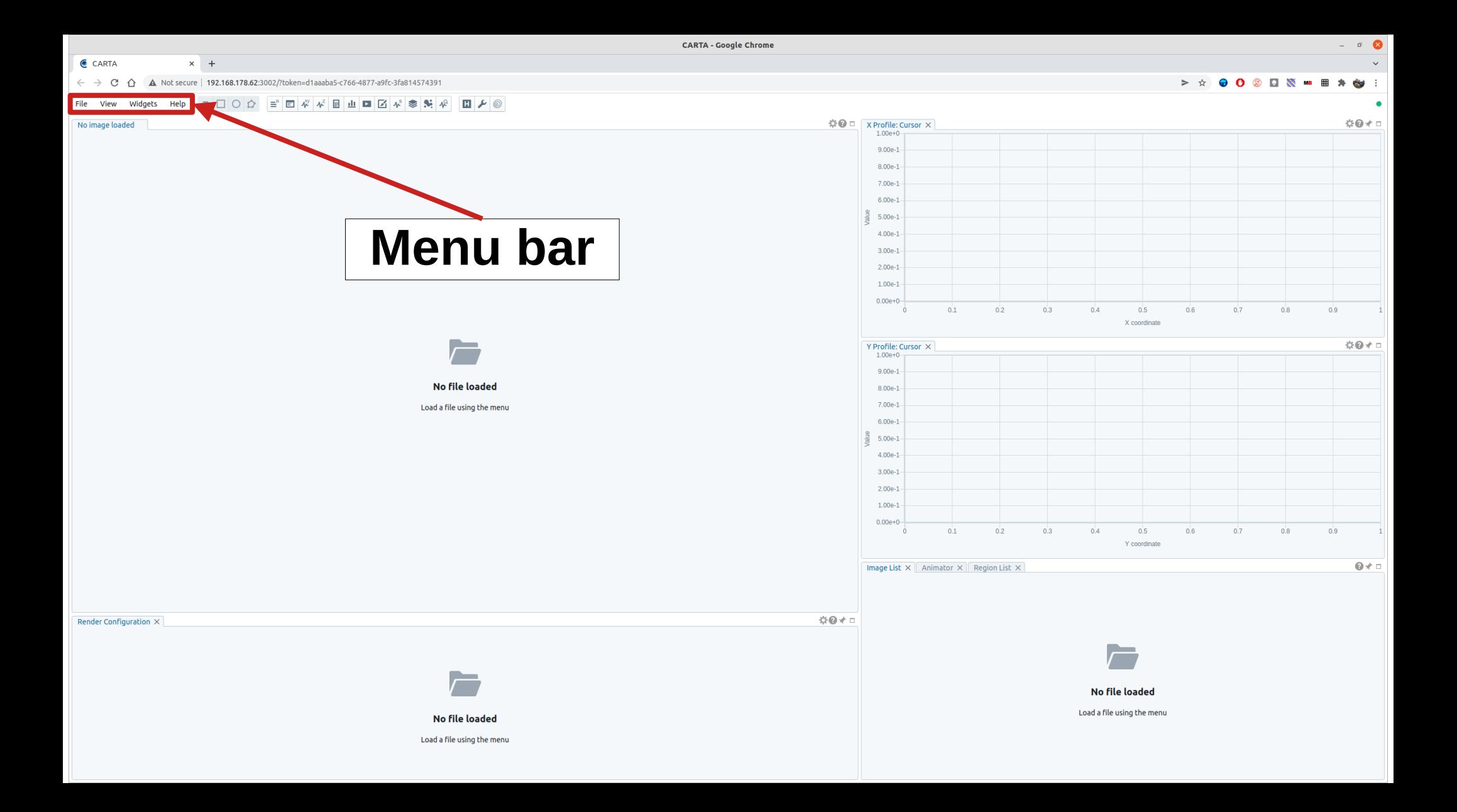

![](_page_20_Figure_0.jpeg)

![](_page_21_Figure_0.jpeg)

![](_page_22_Figure_0.jpeg)

![](_page_23_Figure_0.jpeg)

![](_page_24_Figure_0.jpeg)

![](_page_25_Figure_0.jpeg)

![](_page_26_Figure_0.jpeg)

## CARTA Demo

- Continuum image: raster & contour representation, regions, statistics, 2D Gaussian **fitting** (2D image fitting in v3.0)
- Line image: spectrum, line fitting, line identification, moments, pv diagrams, saving panel state and figures, subimages, and layout

(pv diagrams in v?, saving display panel status not in plan)